# **5.11** 消費税自動計算

本製品は、「商品管理」データベース機能に消費税の項目があらかじめ設定されています。 また、入力された価格に対して自動的に消費税を計算する機能を備えています。

<特記>

内税と外税について。

本製品で「内税」とは、商品の価格を表示するときに消費税を含んだ形で表示する方式です。表示 価格に消費税を含んでいるので「税込価格」と表記する場合があります。

「外税」とは、商品の価格を表示するときに消費税を抜いた本体価格を表示して、別途消費税を表 示する方式です。表示価格に消費税を含んでいないので「税抜価格」と表記する場合があります。

1.消費税の設定。

データベースの消費税の自動計算を利用する前に、消費税の設定を必ず行ってください。 メインメニューから「オプション」「環境設定」を選択します。

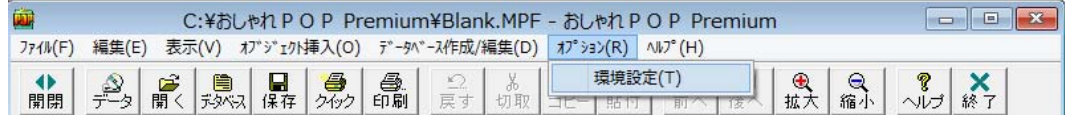

2.「環境設定」のウィンドウが開きますので、「消費税の設定」を選びます。

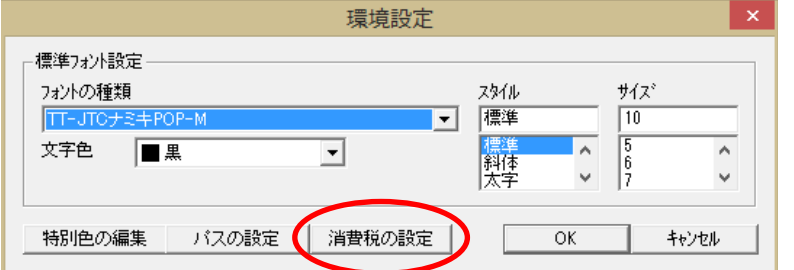

3.「消費税の設定」のウィンドウが開きます。

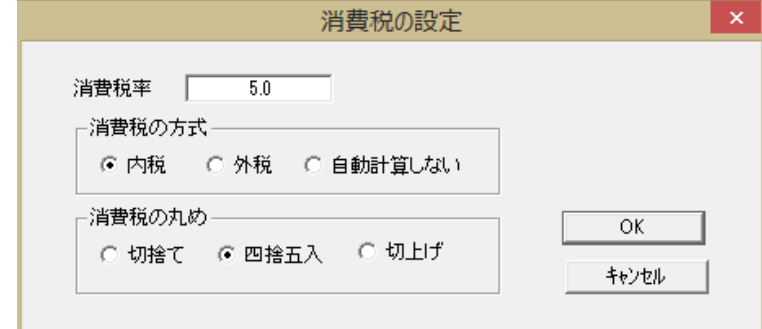

設定項目は、次の通りです。

- 消費税率 浮動小数点で消費税率を指定します。購入時は 5.0 になっています。
- 計算方法 消費税の計算を行うときに、内税(税込価格)か外税(税抜価格)か消費税の自 動計算しないかを選択します。

購入時は、内税になっています。

- 消費税の丸め 消費税を計算したときに、小数点以下の丸めを指定する。指定できるのは、切上/ 四捨五入/切捨です。 購入時は、四捨五入になっています。
- 4.設定後「OK」ボタンを押すと、設定を保存して前の画面に戻ります。 (「キャンセル」ボタンを押すと、設定を破棄して前の画面に戻ります。)

<データベースへの入力> 商品データベースのレコード単位の入力

1.上部ボタンメニューから「データベース」をクリックします。

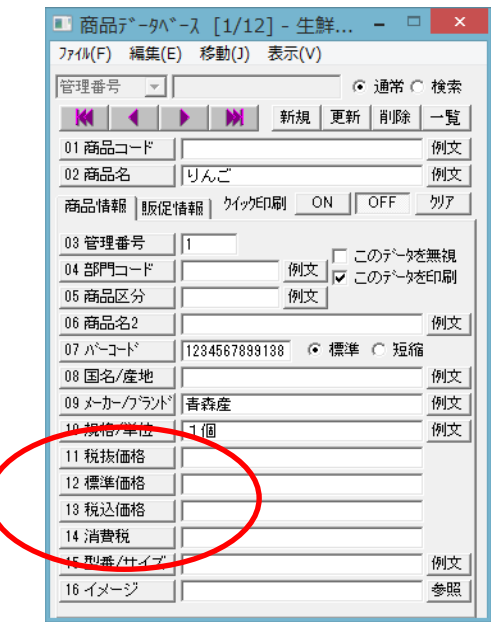

消費税に関連した項目は次の通りです。

[11 税抜価格] (32 桁) 消費税を含まない本体の価格です。外税のときの価格です。

[13 税込価格] (32 桁) 消費税を含んだ価格です。内税の時の価格です。

[14 消費税] (32 桁) 消費税の金額です。

2.消費税を自動計算する

### <消費税の設定で消費税の方式が「内税」の時>

「13 税込価格」②の値を変更すると、自動的に「11 税抜価格」④と

「14 消費税」③が計算されて値が入ります。

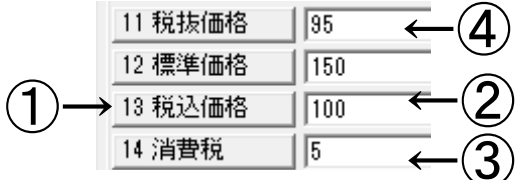

計算方法は、税込価格から、消費税を計算してから、税込価格から消費税を引いた値を、税抜価格 に代入します。

消費税の端数は、「消費税の設定」の「消費税の丸め」の設定を使います。

税込価格の入力が終わった後に税抜価格③と消費税②の値を、手動で変更できます。変更してもほ かの値に影響を受けません。

また、「13 税込価格」①のラベルを押すと税抜価格④と消費税③を再計算します。

## <消費税の設定で消費税の方式が「外税」の時>

「11 税抜価格」⑧の値を変更すると、自動的に「13 税込価格」⑥と

「14 消費税」⑦が計算されて値が入ります。

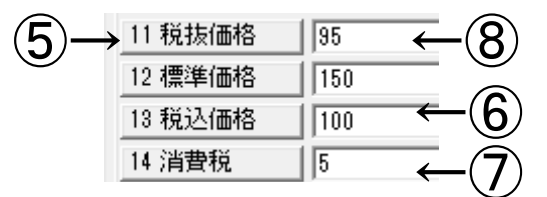

#### <ヒント:計算方法>

税抜価格⑧から、消費税⑦を計算して、税抜価格に消費税を足した値を税込価格⑥に代入します。 消費税の端数は、「消費税の設定」の「消費税の丸め」の設定を使います。

税抜価格の入力が終わった後に税込価格⑥と消費税⑦の値を、手動で変更できます。変更してもほ かの値に影響を受けません。

また、「11 税抜価格」⑤のラベルを押すと税込価格⑥と消費税⑦を再計算します。

## <ヒント:消費税の数値について>

税込価格と税抜価格に区切りをあらわすカンマ(,)を入れることができます。

内税が指定されているときに、「13 税込価格」にカンマが入っていると、自動で計算される「11 税 抜価格」「14 消費税」には自動でカンマが入ります。

外税が指定されているときに、「11 税抜価格」にカンマが入っていると、自動で計算される「13 税 込価格」「14 消費税」には自動でカンマが入ります。

| カンマハサ ビハカ |         |
|-----------|---------|
| 10 規格/単位  | 1箱      |
| 11 税抜価格   | 20, 952 |
| 12 標準価格   | 25,000  |
| 13 税込価格   | 22,000  |
| 14 消費税    | 1,048   |

カンマスト カンマなしです

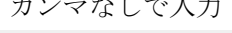

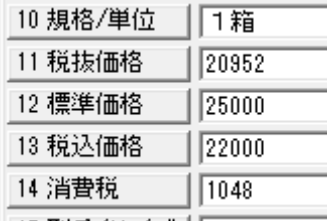

<データベースへの入力>

# 消費税の一括変換

1. データベースのメニューの「ファイル」「消費税自動計算」を選択すると、現在のデータベース 内の「税抜価格」「税込価格」「消費税」の値をすべて自動で計算します。

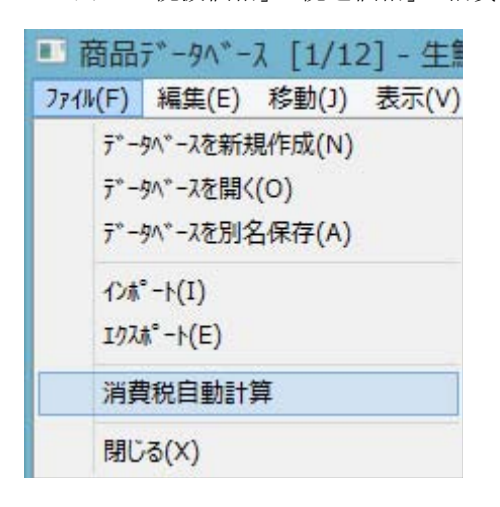

2.「消費税自動計算」を選択すると次のように現在の設定が表示されます。

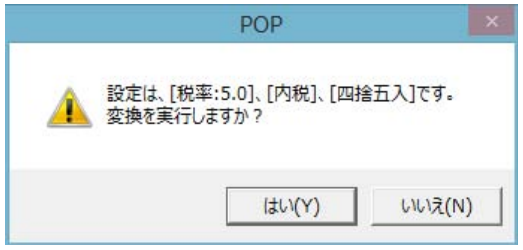

3. 「はい」を選ぶと自動計算が行われます。 (「いいえ」を選ぶと中止します。)

# <ヒント:一括変換時の計算方法>

レコード単位での入力時と時と同じ計算方法です。消費税の設定で消費税の方式が「内税」の時は、 「13 税込価格」の値から、自動的に「11 税抜価格」と「14 消費税」が計算されて値が入ります。 また、消費税の設定で消費税の方式が「外税」の時は、「11 税抜価格」の値から、自動的に「13 税 込価格」と「14 消費税」が計算されて値が入ります。